# **HDMI AUDIO DELAY Conversion Box**<br> **AVTINK**

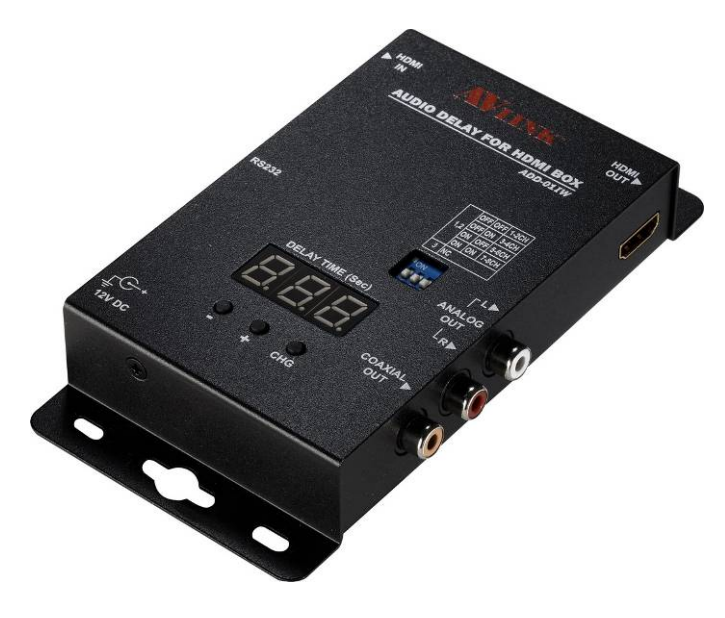

**ADD-01IW**

#### USER MANUAL V1.0 **ADD-01IW**

#### **Package Contents-**

- 1 ADD-01IW Unit
- 1 User manual
- 1 Power adapter DC 12V
- 2 Screws
- 4 foot pads
- 1 HDMI cable 1.2M

Any thing missed, please contact with your vendor.

# **Introduction**

The ADD-01IW connects to the HDMI signal from your source equipment (DVD player, satellite, cable… etc.) to your HDMI receiver equipment.

With the simple interface of ADD-01IW, the audio delay time can be adjusted so that sound and picture are perfectly synchronized. Up to 2700ms (2.7 second) error can be corrected. The HDMI audio signal is reproduced bit-perfect so no loss of audio quality is incurred. Also the ADD-01IW can convert the HDMI audio sound to analog or digital.

### **Features**

- Max Audio Delay time 2.7 seconds.
- Audio delay adjustment scale is 10ms.
- Supports 2-channel PCM analog audio.
- Supports Coaxial digital audio
- Supports compressed audio format signal.(only HMDI and COAXIAL OUT)

### **Specifications**

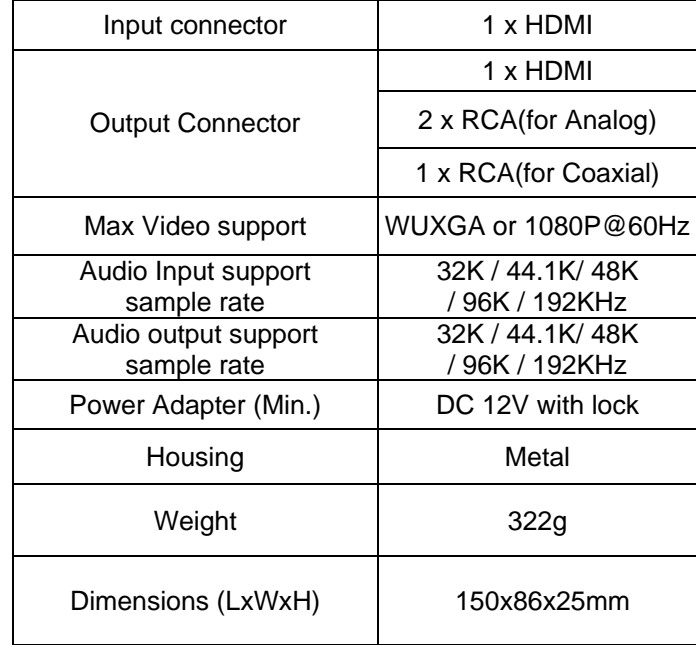

#### **TOP VIEW**

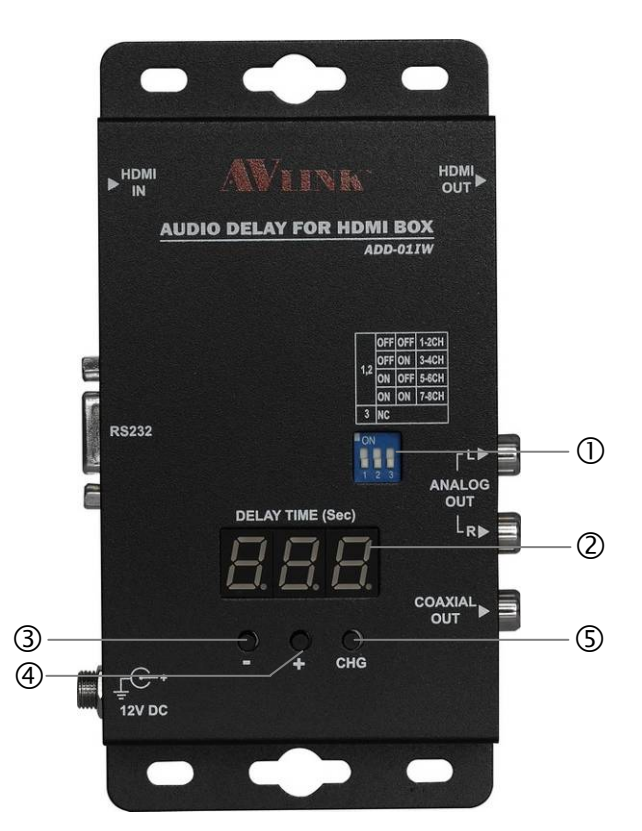

- 1. Select HDMI to Analog OUT channel
- 2. Display current audio delay time
- 3. : decrease time delay value
- 4. + : increase time delay value
- 5. CHG: change time unit to adjust the audio delay time. (second/ 100ms / 10ms)

#### **FRONT VIEW**

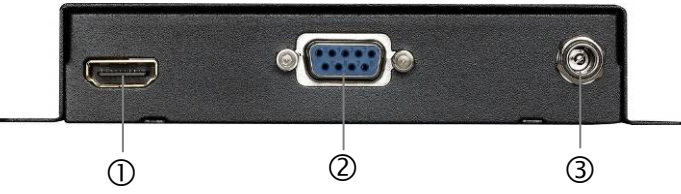

- 1. HDMI Input
- 2. RS232 port
- 3. Input Power Jack

#### **REAR VIEW**

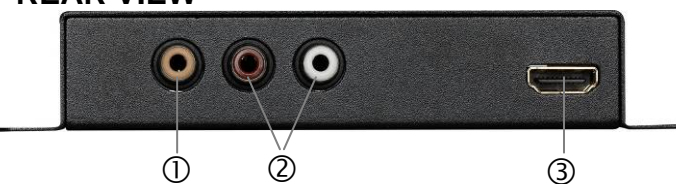

- 1. Coaxial output port
- 2. Analog output port
- 3. HDMI output port

#### **Operation Setting the audio delay time**

1. Select the time unit to adjust by pressing the button "CHG".

2. Then the selected time unit LED will keep flash. The user can change to the next time unit by pressing "CHG".

Second  $\Rightarrow$  100ms  $\Rightarrow$  10ms  $\Rightarrow$  Second...

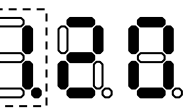

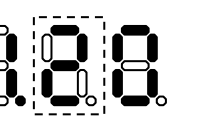

Adjust "100 ms"

Adjust "second"

Adjust "10 ms"

3. Pressing the "+" or "-" to increase /decrease the value

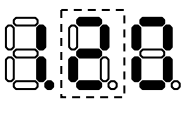

**Old delay** value 1.20 sec Time unit to change: 100ms

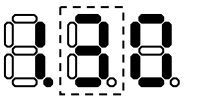

"+" increase value from 2 to 3

- "-" decrease value from 2 to 1
- 5. Stop operation and wait several second the LED stop flashing, then the new audio delay time will take effect.

6. "+" and "-" can reset LED at the same time

#### **Example:**

Audio delay "1.20" second change to "0.50" second

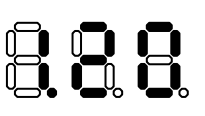

Old audio delay time "1.20" second

1. Pressing button "CHG" to select time unit "second" to change.

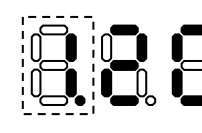

"Second" LED flash.

2. Pressing button "-" once to decrease 1 to 0.

3. Pressing button "CHG" to select time unit "100ms" to change.

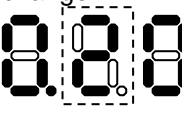

4. Pressing button "+" three times to increase 2 to 5.

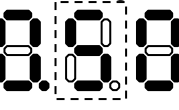

5. Stop operation and wait the LED stop flashing, then the new audio delay time "0.50" second take effect.

# **DIP Switch Settings**

Select audio output channel from HDMI -input to "Analog" audio output.

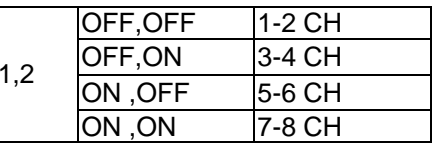

© C&C TECHNIC TAIWAN CO., LTD. All rights reserved.

#### **Trademarks:**

All the companies, brand names, and product names referred to this manual are the trademarks or registered trademarks belonging to their respective companies.

## **Installation**

- 1. Connect input equipment source to ADD-01IW.
- 2. Connect ADD-01IW to output device. (e.g. speaker).
- 3. Connect the power cord and turn on the ADD-01IW.
- 4. Turn on the source device.